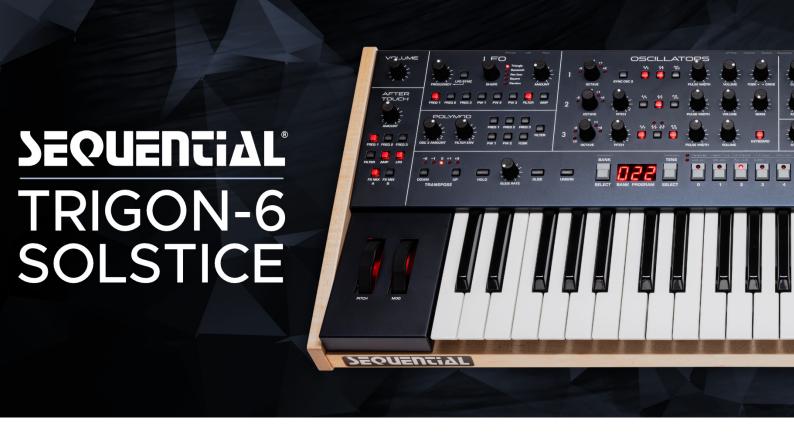

## Installation guide:

# **Sequential Trigon-6 Solstice Sound Pack**

Before transferring sound sets to your synth, please back up your patches first! There are 5 banks included (Bank\_0...Bank\_4). All include the same content, but you can choose the user bank to which you want to transfer this sound pack.

—> If you're using the Soundtower TRIGON-6 Editor/Librarian, please use the file "Trigon-6\_Solstice\_Soundtower.t6\_b"

To transfer this Sequential Trigon-6 sound pack, you'll need a computer, a stable USB or MIDI connection, and a SysEx librarian. You can use a MIDI librarian application such as "SysEx Librarian" for Macintosh or "MIDIOX" for Windows to transmit programs or banks into your Trigon-6.

#### A. To prepare the Trigon-6 to receive system exclusive messages:

- 1. Press the Globals button once.
- 2. Press program selector #8 (MIDI Sysex).
- 3. Use the Bank and Tens buttons to choose either USB or MIDI depending on your preferred method and connections. If you're using USB from your computer, choose "USB." If you're using a MIDI interface, choose "MIDI" (the display shows MIDI as "nid").
- 4. Press the Globals button twice to exit the Global menu.

#### B. Transferring the Presets via a SysEx-Librarian

1. Connect your Trigon-6 to a computer using a USB cable (or MIDI cables, if you are using a dedicated MIDI interface).

- 2. Open your Sysex librarian software and configure it to send SysEx messages to your Trigon-6 by selecting either "TRIGON USB" or the ports of your MIDI-Interface
- 3. In your SysEx librarian, open one of the files, depending on where you want the Solstice Sound Pack to be transferred. (User Bank 0 ... 4).
- —> PLEASE NOTE! The next step will replace any existing programs in those same memory locations on the synth so be sure to make a backup first.
- 4. Transmit the program by hitting "play", "transfer" or "send sysex", depending on the librarian, you're using. The transfer starts and the programs will increment on the Trigon-6 as each program file is transferred to it.

## **Trouble Shooting**

In case something went wrong, please:

- use a direct USB connection instead of a USB HUB
- try a different USB cable

# License Conditions - Limbic Bits Sound Packs and Samples

Please read the following agreement before using these Sound Sets. All Sounds and Samples herein are licensed, not sold to you (collectively, "Licensee"), by Limbic Bits. The original manufacturer of the sounds (collectively, "Licensor") will always remain the owner of the sounds. All rights not expressly granted herein are reserved exclusively by Licensor. We may, at our discretion, make changes to these Conditions at any time. Any changes will be posted on this page. In some instances, we may send an email to registered users notifying them of a change to the Conditions. You should, however, check this page from time to time to take notice of any changes.

- 1. The Licensee may use the Sounds in combination with other sounds in music productions (which include soundtracks of films, video productions, radio/TV programs or commercials, computer games and multimedia presentations, library music), public performances, and other reasonable musical purposes within musical compositions.
- 2. The licensee may modify the Sounds and may use the Sounds for commercial purposes as part of a musical composition with other Sounds.

3. The Licensee MAY NOT use the Sounds in isolation within any competitive product that is sold, redistributed or relicensed to third parties. That includes i.e. sound effects, sampled sound libraries or loops based on our Presets or Sample Banks.

4. A right to use the sounds is granted only to the Licensee and is NOT transferable.

5. This license expressly forbids resale, rental, gift, relicensing or other distribution of the Sounds, either as they exist or any modification thereof. Samples or sampled Sounds based on our Presets may not be included, whether unmodified or as part of a derivative work, in any sample library or virtual instrument product. You are not allowed to sell, loan, rent, lease, assign, upload to or download from any server, or transfer all or any of the enclosed sounds to another user, or for use in any competitive product.

6. This license is granted for a single user only (and is given on a worldwide basis). The license is non-exclusive and is granted for the full period of copyright protection and sound samples. Opening or using this product constitutes your acceptance of these terms.

7. Licensor will not be responsible if the sounds does not fit the particular purpose of the Licensee.

Thank you for your agreement to and understanding of these Conditions which are designed to protect the artists and content creators so we can continue bringing you great sounds.

## **Contact**

Mail: contact@limbicbits.com

URL: https://www.limbicbits.com